## Podešavanje titlova (prevoda)

Ukoliko želite da podesite titlove (prevode) na vašem Extra TV prijemniku, idite na MENU, zatim odaberite **Podešavanja**, pa opciju **Televizija.**

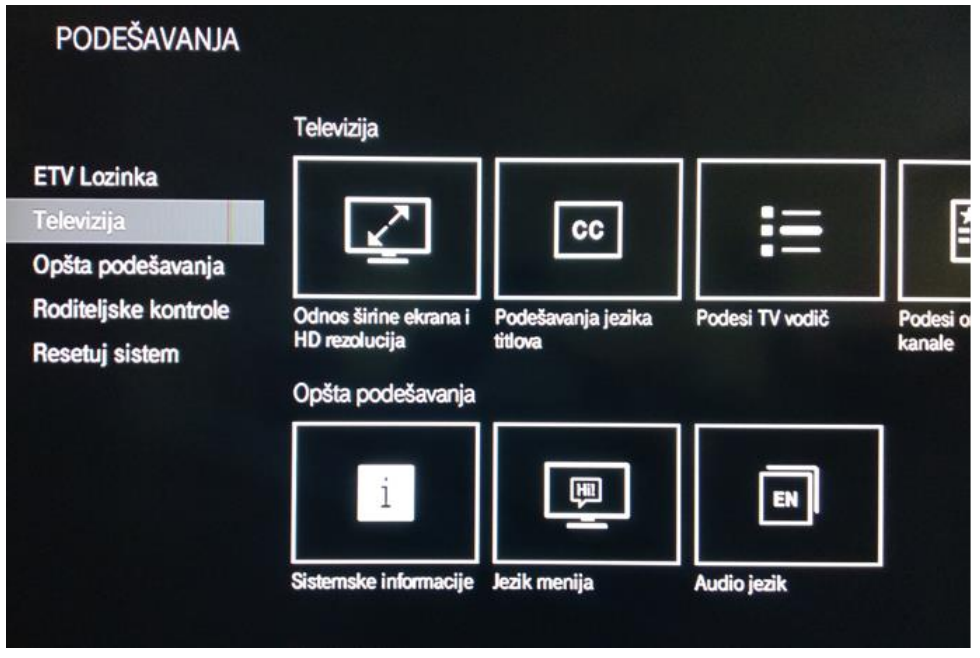

Pod opcijom Televizija potrebno je odabrati polje **Podešavanje jezika i titlova.**

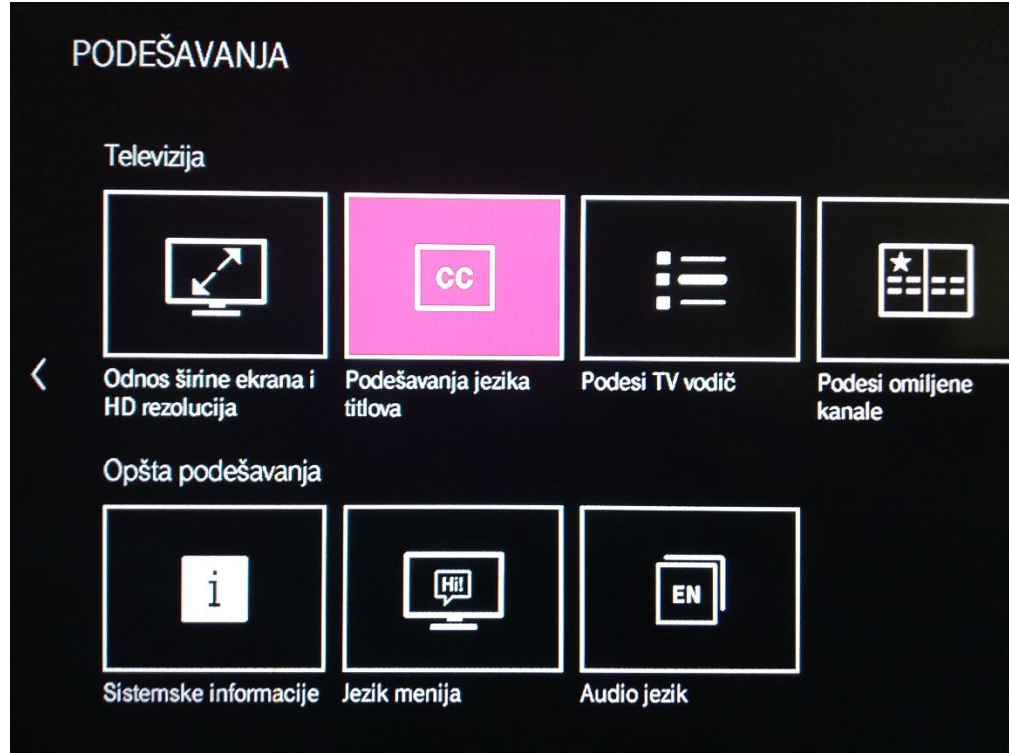

Tu izaberite **Titolovi uključeni** i vaš preferirani jezik titlova kao na slici, i sačuvajte izabrane opcije.

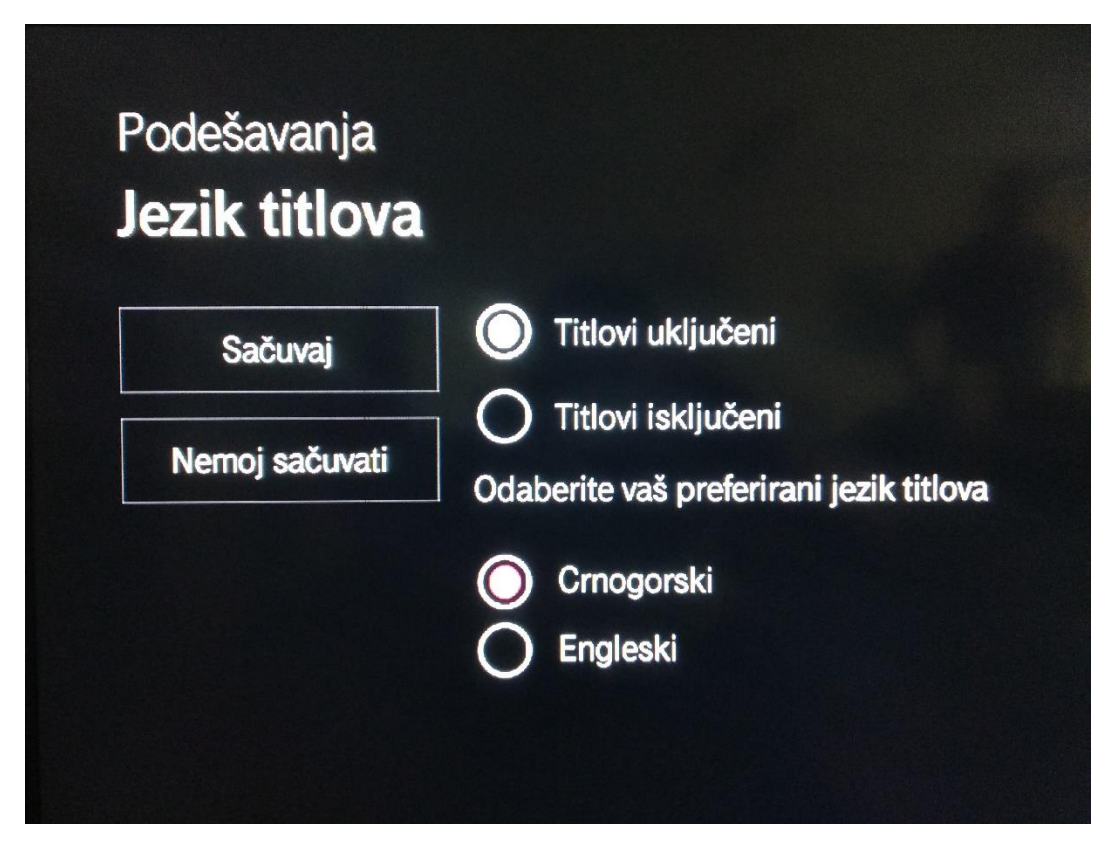